Tabys қосымшасынан аударымға өтініміңіз бірден жіберіледі. Сіз брокерге өтінім жіберіп, ал брокер, өз кезегінде, дәл сол күні AIX CSD-ге қарсы нұсқаулық жіберуі керек.

AIX CSD шотыңыздың номерін брокерге «D02-шот номері» форматында жіберіңіз. Шот номерін Менің акцияларым/облигацияларым > Менің профилім > Құжаттар > Менің шотым бөлімінен таба аласыз.

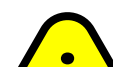

#### Аударым статусын «Менің өтінімдерім» бөлімінен білуге болады

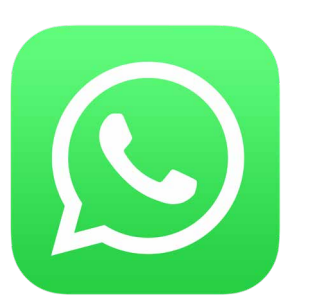

— AIX-те аккредитацияланған брокерден шот ашу https://aix.kz/kk/aix-membership-kk/trading-members-kk

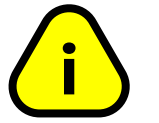

- Tabys қосымшасын ашу
- Акциялар/облигациялар бөліміне кіру **1**
- "Брокерге аудару" батырмасын басу **2**
- Аударым ережелерімен танысу **3**
- "Аударымды рәсімдеу" батырмасын басу **4**
- Тізімнен өз брокеріңізді таңдау **5**
- "Брокерге аудару" батырмасын басу **6**

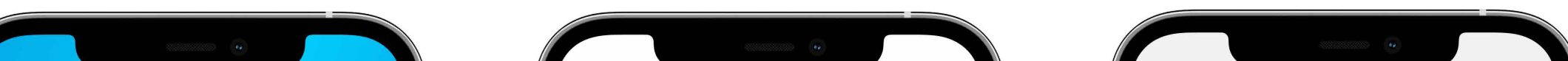

# **БРОКЕРЛІК ШОТ АШУ**

### **БРОКЕРЛІК ШОТҚА АКЦИЯ/ОБЛИГАЦИЯЛАРДЫ АУДАРУ БОЙЫНША НҰСҚАУЛЫҚ**

## **БРОКЕРГЕ АУДАРЫМДЫ РӘСІМДЕУ**

1

2

## 3 **БРОКЕРІҢІЗГЕ ХАБАРЛАСЫҢЫЗ**

### **www.tabysapp.kz/ipo**

Брокерлік шотыңыз дәл AIX CSD-де ашылғанына көз жеткізіңіз. Басқа жағдайда аударымды рәсімдеу мүмкін болмайды

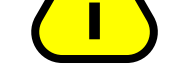

жазып) жойып, жаңадан жіберуіңіз қажет.

Өтінімді жою үшін Tabys-та көрсетілген өтінім номерін tabys@tabysapp.kz поштасына жіберіңіз Брокерлердің аударым комиссиясы 0 теңгеден басталады, нақты комиссия мөлшерін брокерден анықтау қажет. Tabys операция үшін комиссия алмайды.

Құнды қағаздарды брокерге аудару бойынша барлық сұрақтарыңызды қолдау бөлімінің WhatsApp-чатына жазыңыз

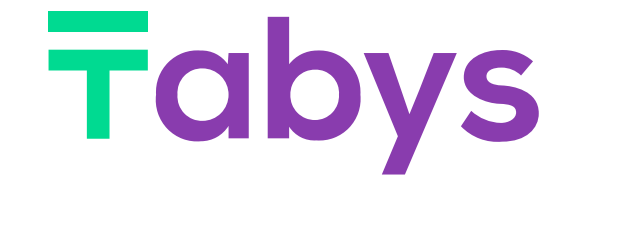

https://wa.me/message/2TGD25JUI5J6O1

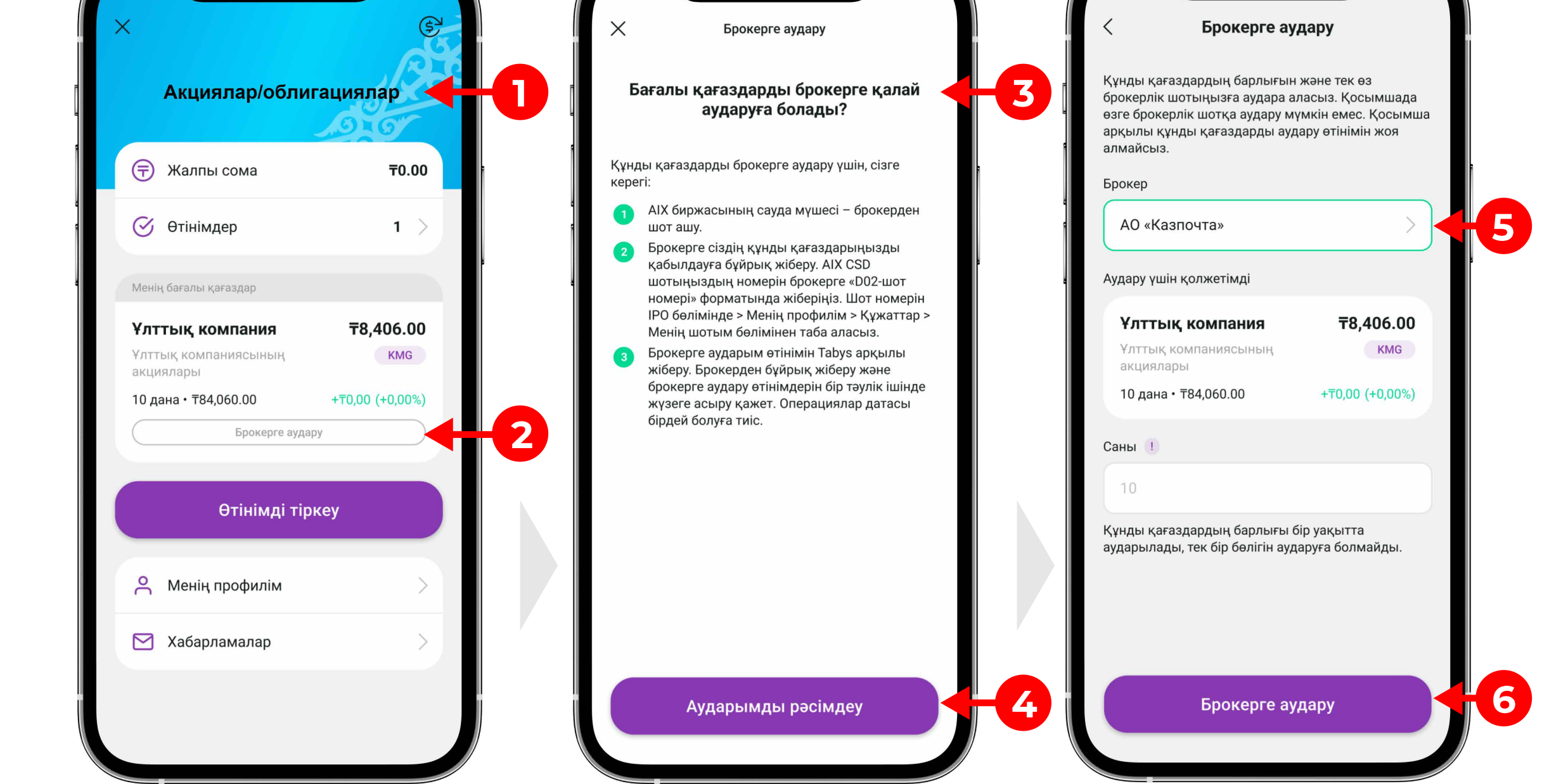

- 1. Jusan Invest-тe AIX CSD бойынша брокерлік шот ашыңыз
- 2. Брокерге аударымды рәсімдеу
	- Jusan қосымшасын ашыңыз
	- Инвестициялар бөліміне кіріңіз
	- "Tabys-тан акцияларды аудару" батырмасын

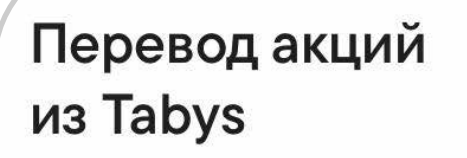

Оформить перевод с нулевой комиссией в Jusan Invest

 $\bar{\bm{\tau}}$ abys

#### басыңыз

### — Тізімнен бағалы қағазды таңдаңыз — "Растау" батырмасын басыңыз

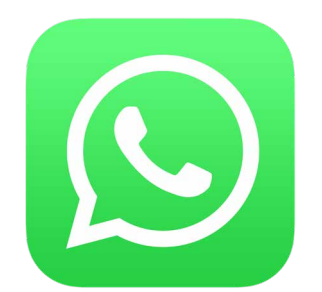

Бағалы қағаздарыңызды Jusan Invest-ke бір ғана батырманы басып аудара аласыз. Ол үшін «Инвестициялар» беліміндегі «Tabys-тан акцияларды аудару» батырмасын басып, тізімнен бағалы қағазды таңдап, растау керек. Бағалы қағаздар автоматты түрде аударылады.

### **JUSAN INVEST БРОКЕРІНЕ АКЦИЯЛАР МЕН ОБЛИГАЦИЯЛАРДЫ ҚАЛАЙ АУДАРУҒА БОЛАДЫ?**

### **Акциялар автоматты түрде аударылады**

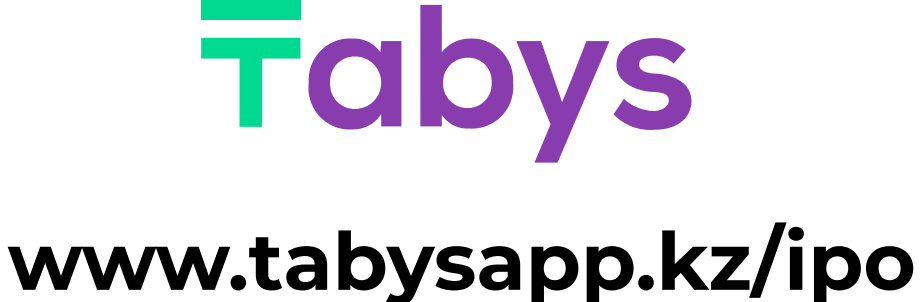

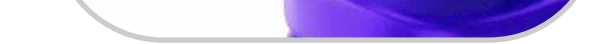

Құнды қағаздарды брокерге аудару бойынша барлық сұрақтарыңызды қолдау бөлімінің WhatsApp-чатына жазыңыз

https://wa.me/message/2TGD25JUI5J6O1